## Push the "**Ramp hold"** button.

Choose a number, **1-6**, for your cone 6 program and press **"Enter"**.

Once a user number is entered, your kiln will automatically bring up this program every time you enter that user number. The information below should appear on the screen for you. All you should have to do is push the **"Enter"** button. If it is not the same, or you want to change something, just enter the correct numbers in that slot and then push **"Enter"**.

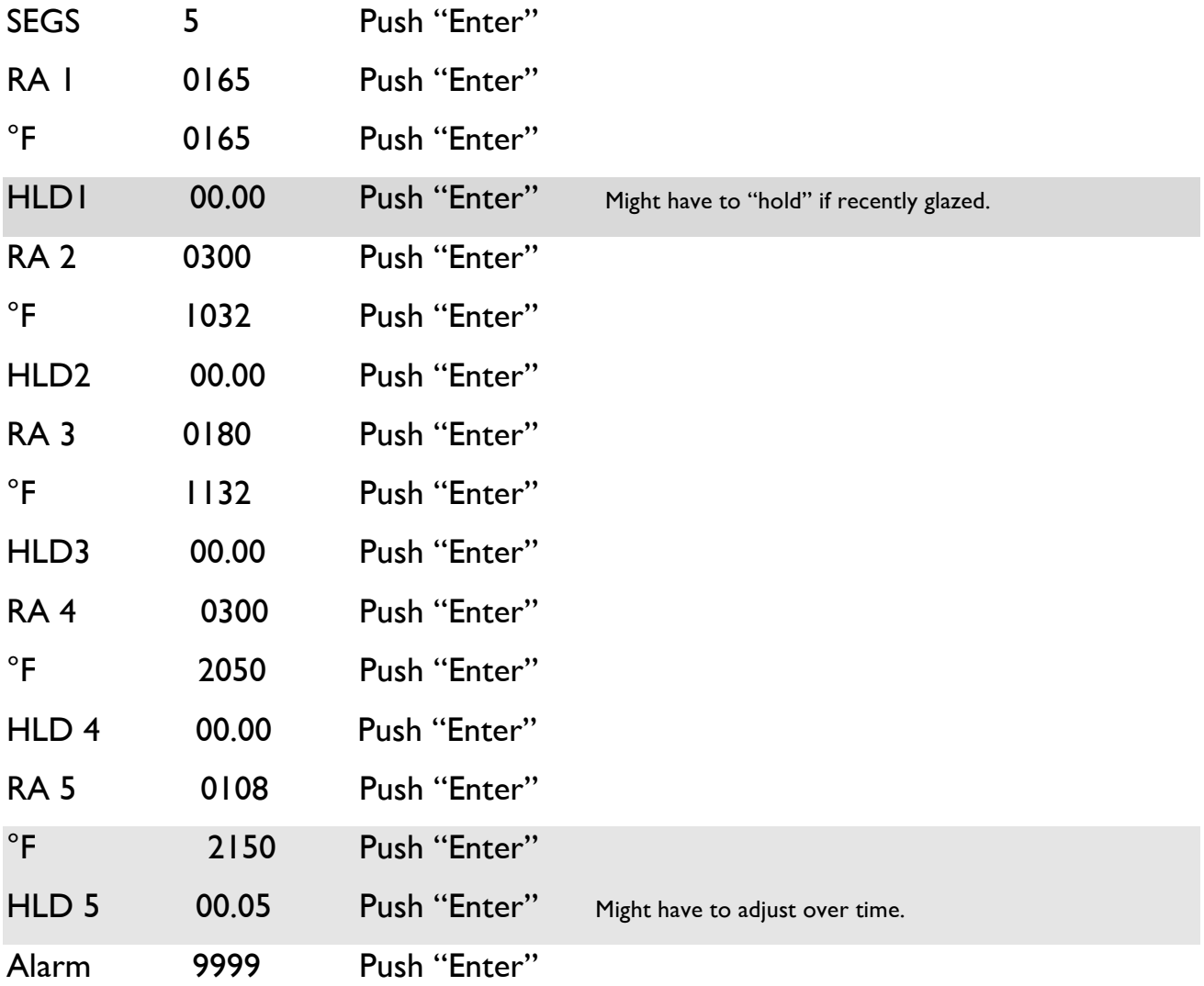

It will then say Stop and return to the current temperature in the kiln.

Press "Review" to double check all the Info.

Press "Start"

RA (Ramp) means degrees going up per hour; F is the degree it will reach in that segment. i.e.. RA 3 is going up 180 degrees till it hits 1132 degrees.